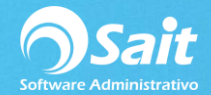

## **Generar Póliza de Ingreso**

Este proceso le permite afectas las cuentas de bancos con los pagos realizados del día a facturas que se otorgaron a crédito.

Para realizar este proceso en SAIT ingrese al menú de

Cobranza / Generar Póliza de Ingresos

- 1. Indiqué el día del cuál desea generar la póliza de ingresos
- 2. De clic en Consultar
- 3. En la columna Cve, ingresamos la clave de la cuenta bancaría que deseamos afectar.

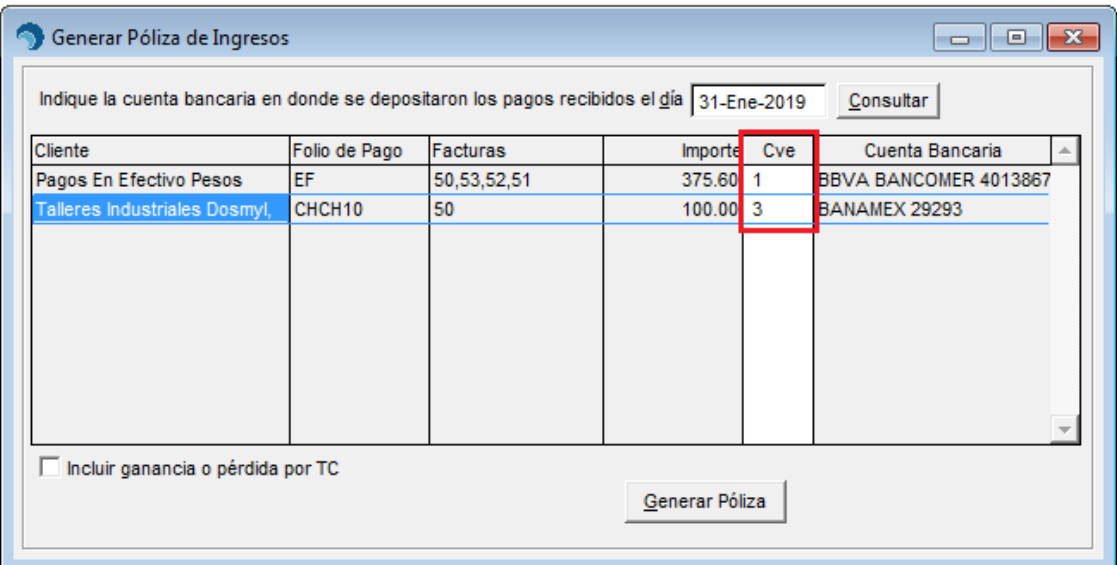

- 4. Damos clic en Generar póliza
- 5. Aparecerá la siguiente pantalla, verificamos la información y damos clic en Guardar [F8].

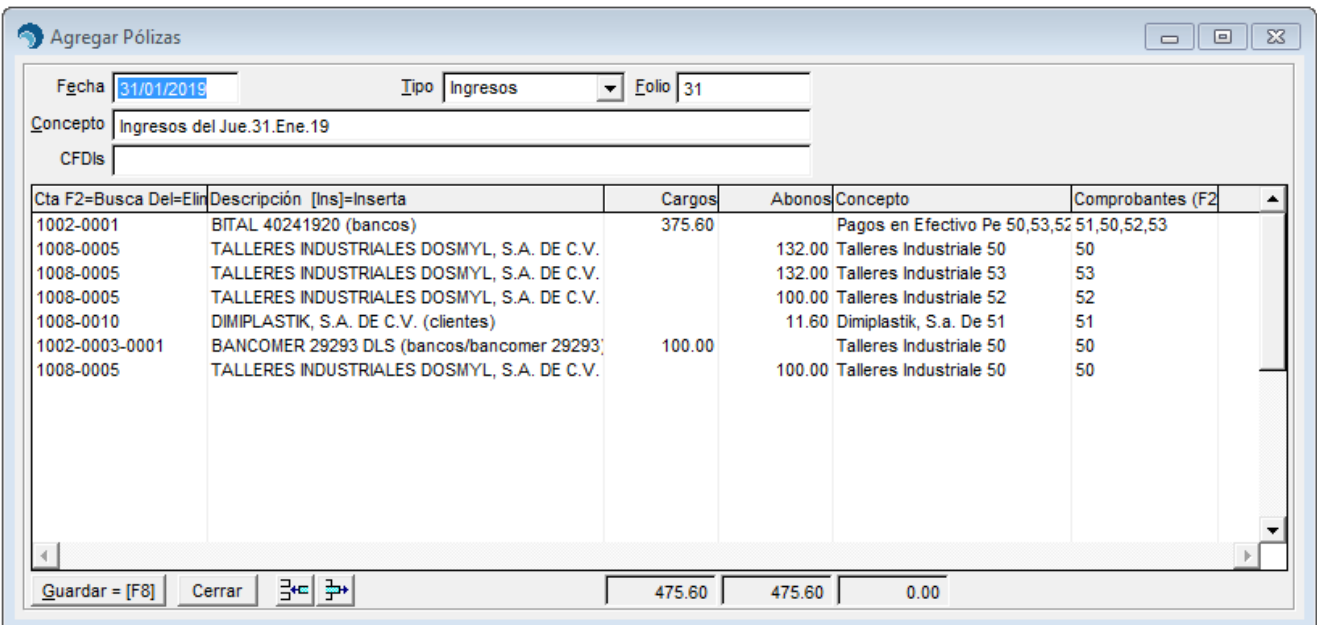

6. Listo, la póliza de ingresos fue generada correctamente.

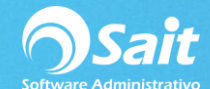

## PROVEDORA DE LIMPIEZA DE MEXICO SA DE CV

Av Madero 2502 Centro San Luis Rio Colorado Sonora 83400 RFC:AAA010101AAA

## Ingresos del Jue.31.Ene.19

Poliza de: Ingresos  $31$ 31-Ene-2019

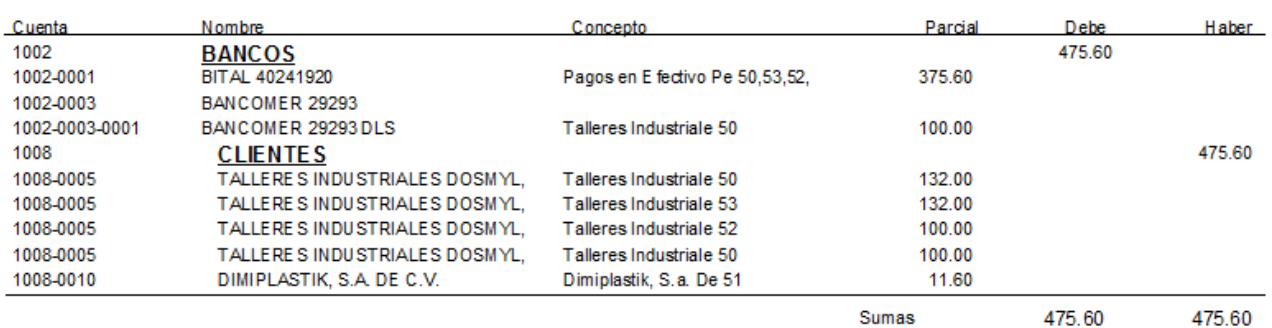

Hecho Por **LINA LOPEZ** 

Revisado Contadora. Martha Flores

Autorizado Ing. Ricardo Molina